## **ツールとマニュアルの配置場所**

ダウンロードした「2023.zip」ファイルを解凍展開すると以下の配置になります。

他の場所 (フォルダ) へ配置する場合は、 下記のように、「カードラリー岐阜 (マクロ) \_v3.1\_10f.xlsm」ファイルと「マニュアル」フォルダを セット(横並び)で配置するようにしてください。

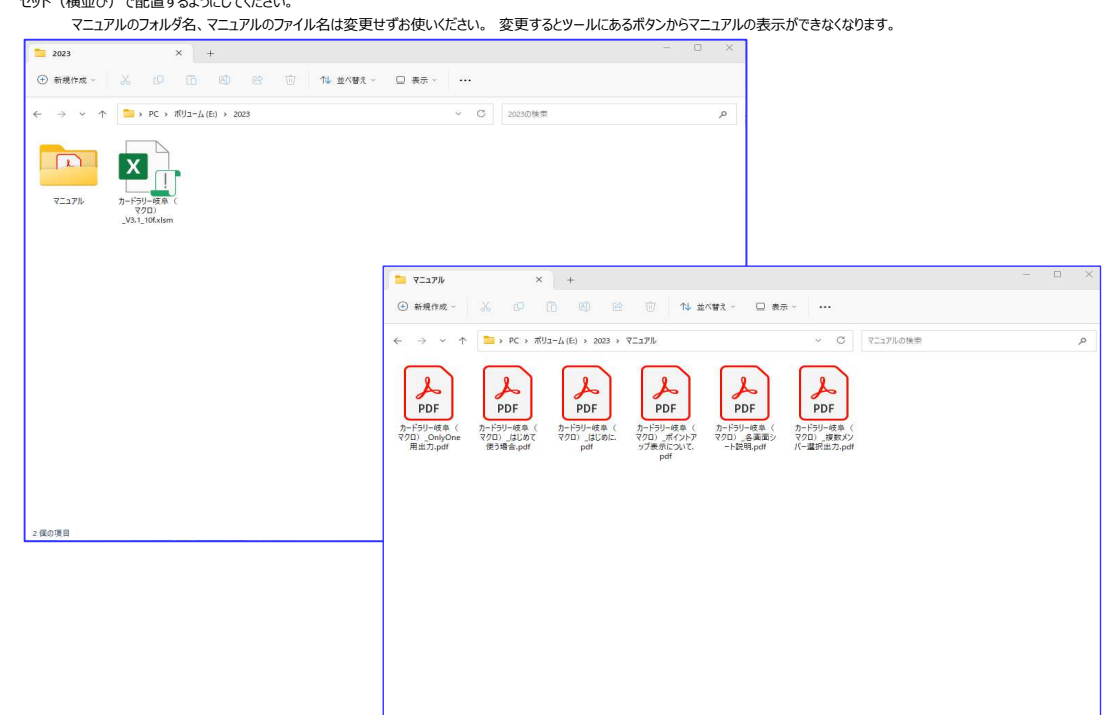

ファイルダウンロード後、「カードラリー岐阜 (マクロ) \_v3.1\_10f.xlsm」ファイル起動時にセキュリティリスク等以下の表示①、②となった場合

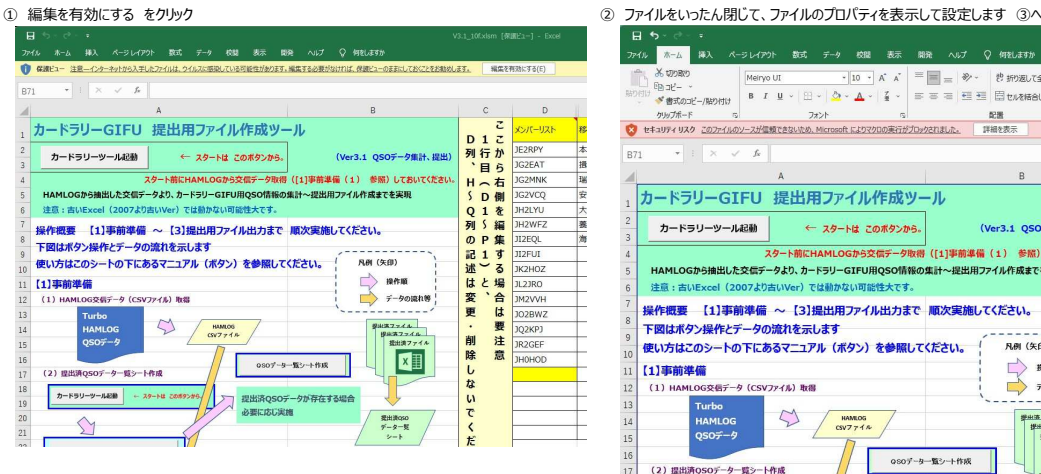

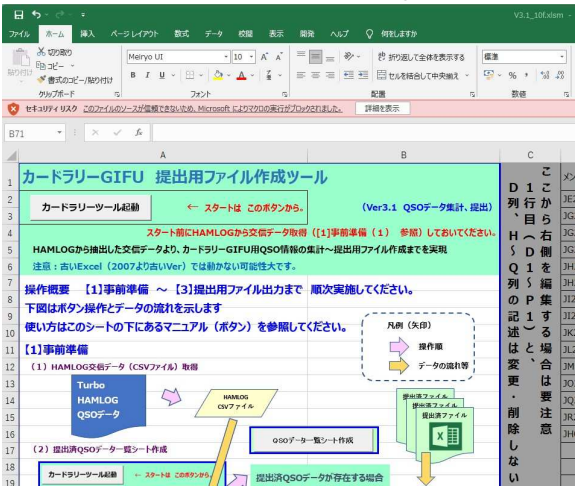

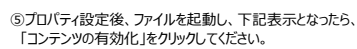

これでマクロが使えるようになります。

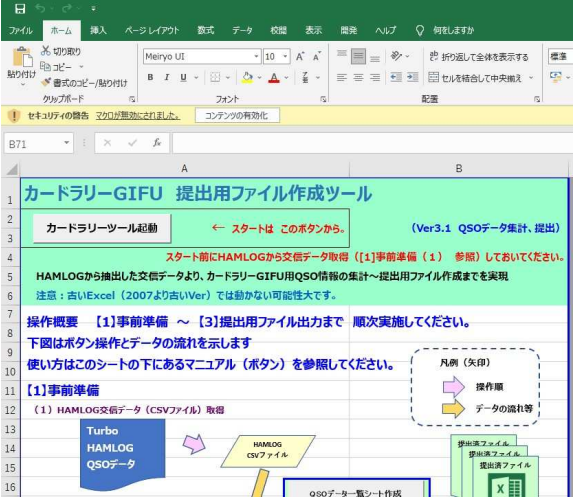

③ファイルのプロパティ画面操作を実施します。 コールバイ こくぶこここう。<br>マウス右クリックでプロパティを選択。

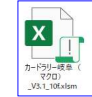

4)プロパティ画面を表示 **ロ**ンカードラリー級鳥 (マクロ)

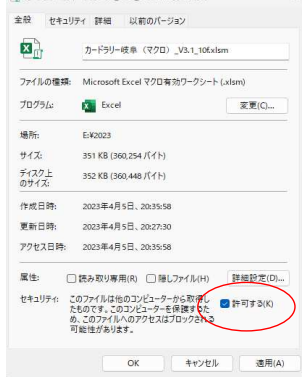

プロパティ画面の「全般」タブの下にある 「セキュリティ: 」の「許可する (K)」にチェックを入れ OKボタンをクリック。